**!-股识吧**

 $2$  . rar  $\qquad \qquad .\text{ran}$ .../dzh2/userdate/pool/ 该股票池,从"分析"—"运行股票池"菜单执行。

**二、大智慧怎么导入指标公式和股票池?**

**如何是我们的大智慧股票**。

 $\frac{1}{2}$ ,  $\frac{1}{2}$ ,  $\alpha$  matrix  $\alpha$  and  $\alpha$ 

 $1$  and  $-$ 

**三、大智慧怎么建立股票池预警,想编写选股公式,建立一个预**

工具---自选股设置---新增自选股你到这一步,可以自己起个名字,叫预警池,做

**池预警,想编写选股公式,建立一个预警股票池系统选股**

userdata and Pool userdata/PoolSys

工具---自选股设置---新增自选股你到这一步,可以自己起个名字,叫预警池,做

**t;功能.**

<u>《股票转发错误》是在这里的</u>

 $\&$ quot  $\&$ quo

.pdf

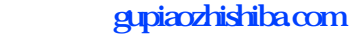

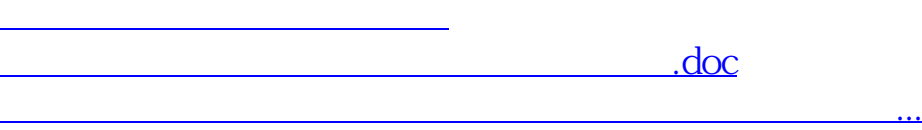

<https://www.gupiaozhishiba.com/article/40792940.html>